# Phihong System 承認系統操作 與維護說明

元件部 邱竹君 Freedom

### 操作飛宏系統前需有的文件資料?

- $\bullet$ 飛宏保證書(最新版文件**F9**)
- 零件成份組成**/**重量**(g)**、檢測報告、**MSDS**
- 零件**SPEC**規格書 (安規証書/出場報告/UL証 書/包裝資訊(包裝方式、數量、尺寸等)…等)

以上文件準備好,即可上傳飛宏系統料件承認事宜~

### 零件承認資料審核要點

- $\bigcirc$ 保證書(R1)飛宏環境管理物質管制List(最新版)
- Approval Sheet SPEC+信賴性測報OR出廠報告+包裝資 訊(包裝方式、數量、尺寸等)/安規UL証書
- 料件成份組成→Web化作業綠色區塊(全英文填寫)
- =>拆解料件均質型號**/**顏色**(**非金屬材質**)**/重量(g)/物質成份組 成/Cas no /MSDS
- 3rd Lab檢測報告報告有效日期為**11**個月內**(**以報告檢測日期 後為準**)**
- =>提供均質檢測報告[檢測項目結果值**/**日期**/RAW**(報告上供 應商名)]
- $\bigcirc$  **RoHS**十項只接受IEC62321的測試方法,測試報告電子認 證不可為X

### 供應商常見問題:

- 系統操作無反應
- Certificate(R1)/Approval Sheet/MSDS/SONY不使用 證明書(R6) 內容資料為何?
- 無法附檔或更新檔案
- 系統顯示狀況之處理
- $\bullet$ ICP DATA
- $\bullet$ 報告檢測值填寫填寫
- $\bullet$ **Other**

## 系統操作無反應(一)

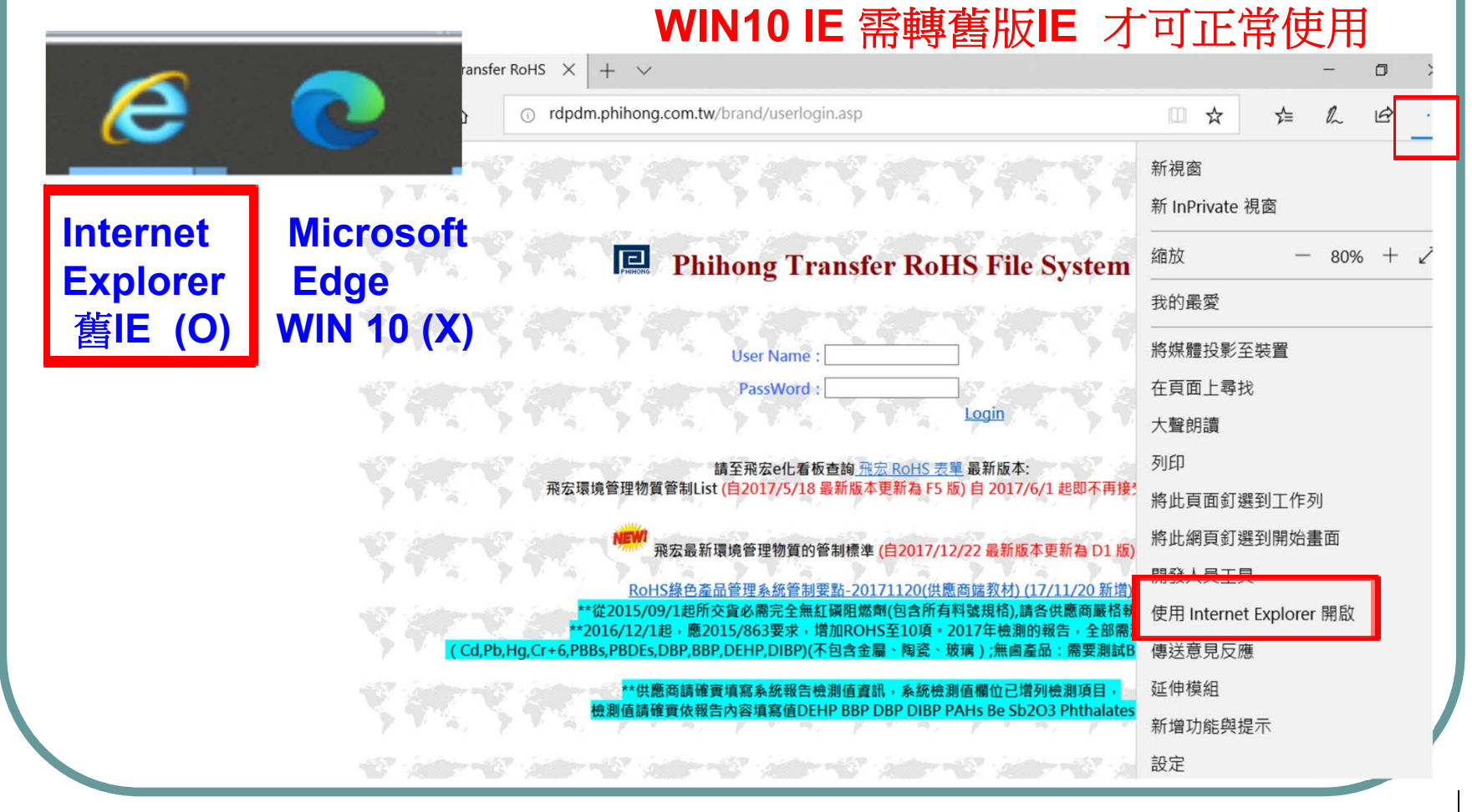

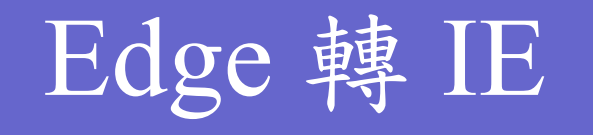

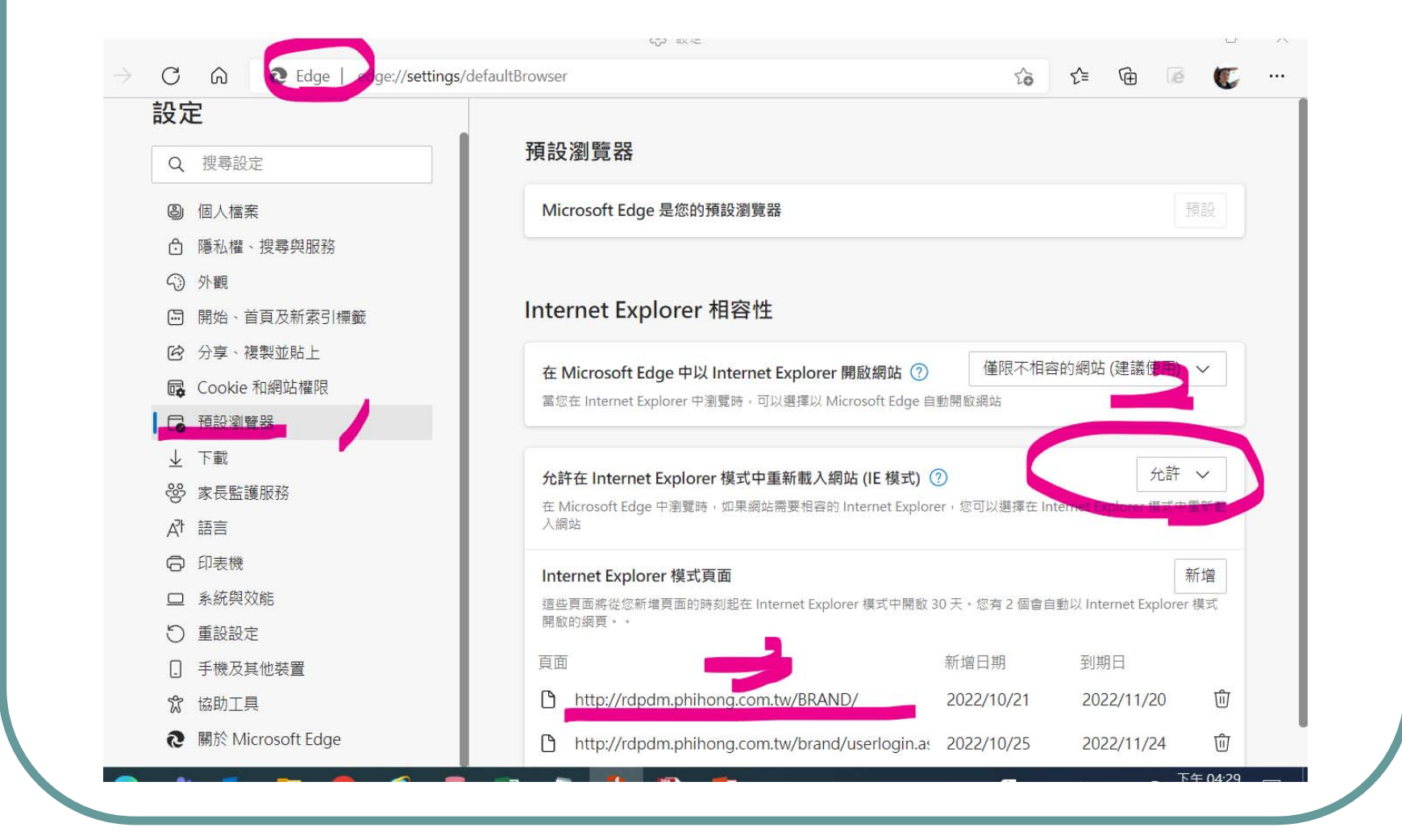

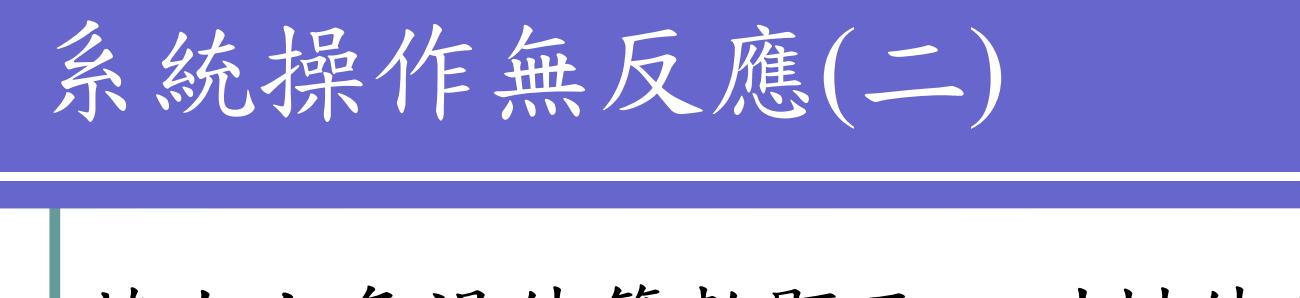

若右上角退件筆數顯示、叫料件無反應或系 統告知卡住的料件查不到,均也是相容性設 定問題User Help

9 筆 被退件文料號請至Old Apply Form 處理-->

A http://rdpdm.phihong.com.tw/?webpage=TransFile upload Rohs & ...  $\times$ 

 $User : \overline{TS94}$ IS報告已超過一年過期料! ApplyForm List 廠區) Factory Reject **Group Parts** Apply No. Apply Date Memo mg@aitgroup.com.tw  $12/11$ 1. R1:公司 負責人需 簽名或蓋

您有

*RoHS*綠色產品管理系統管制要點

 $|<sub>Del</sub>|$ 

Select 欲參考料

Old Apply Form

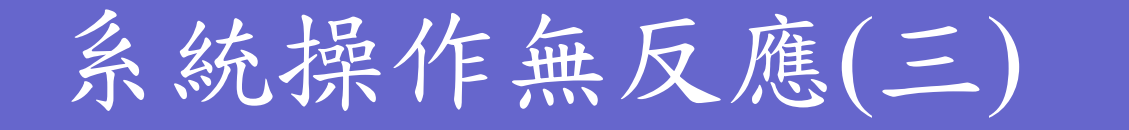

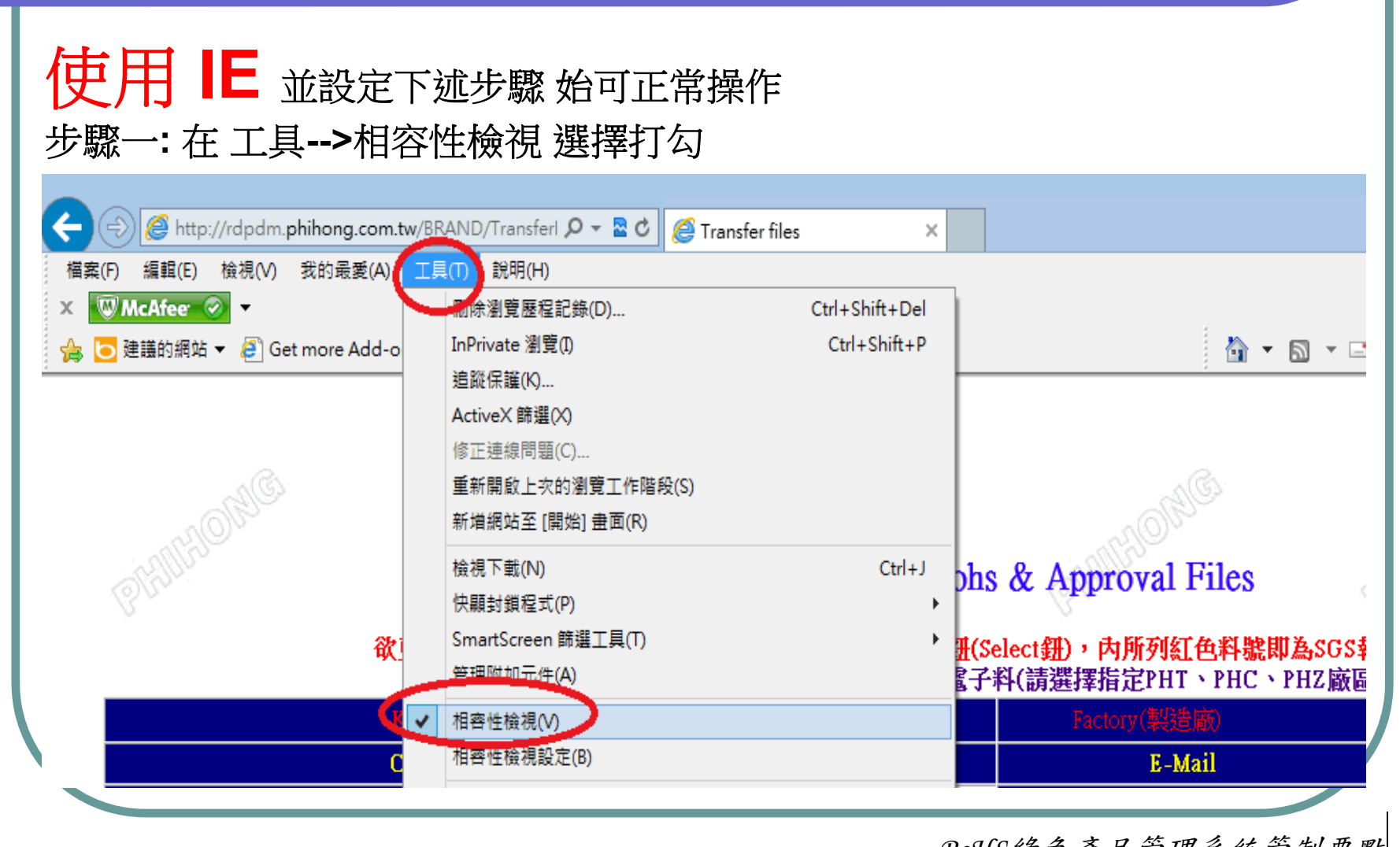

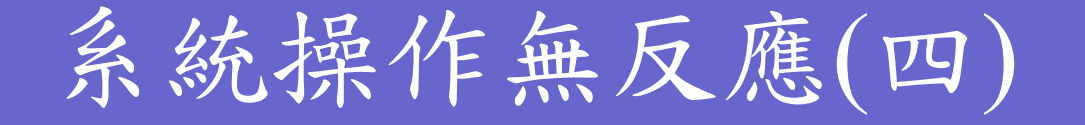

#### 步驟二**:** 在 工具**-->**相容性檢視設定 輸入飛宏網址**: \*phihong.com.tw**

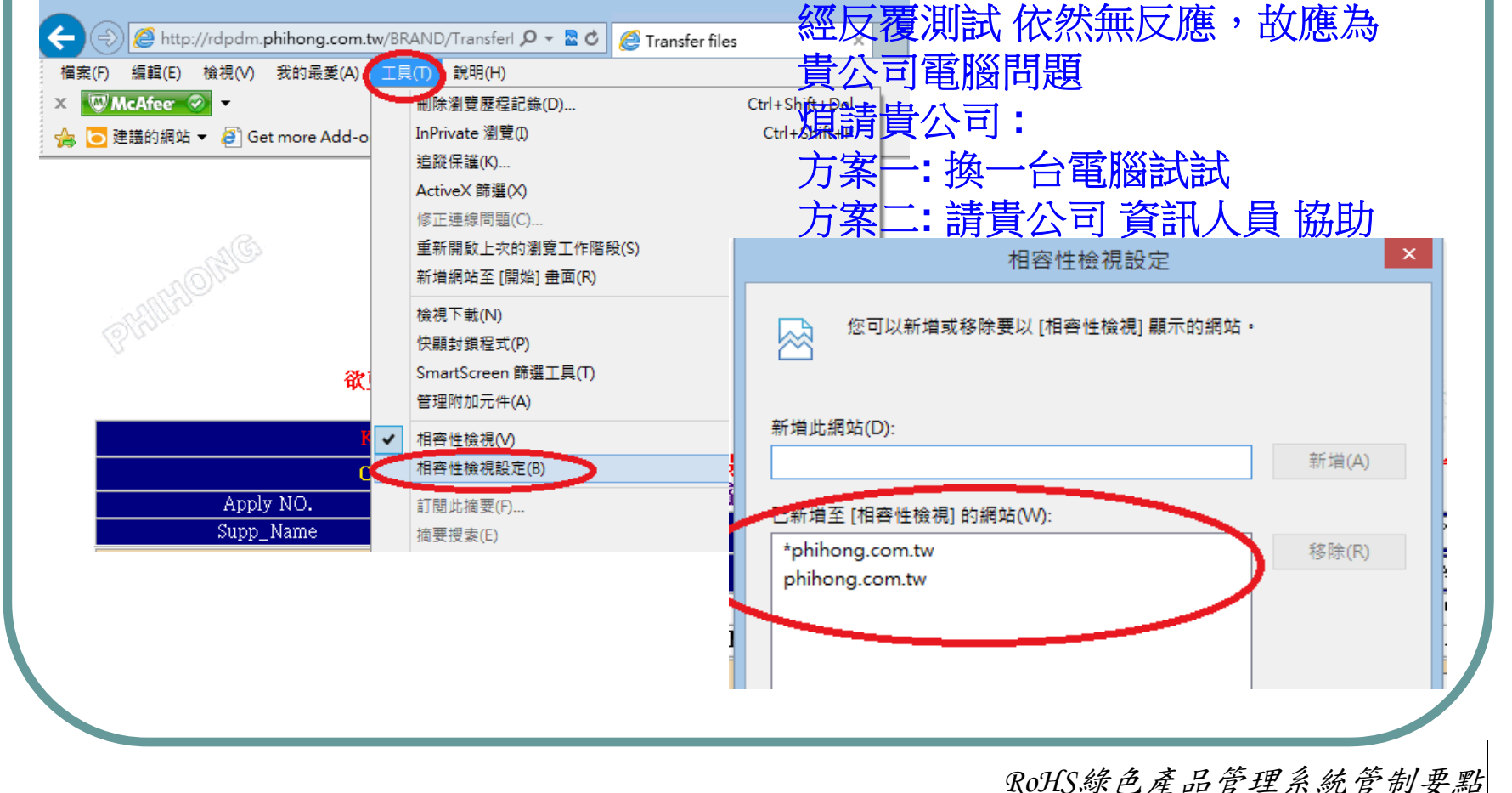

系統操作無反應(五)

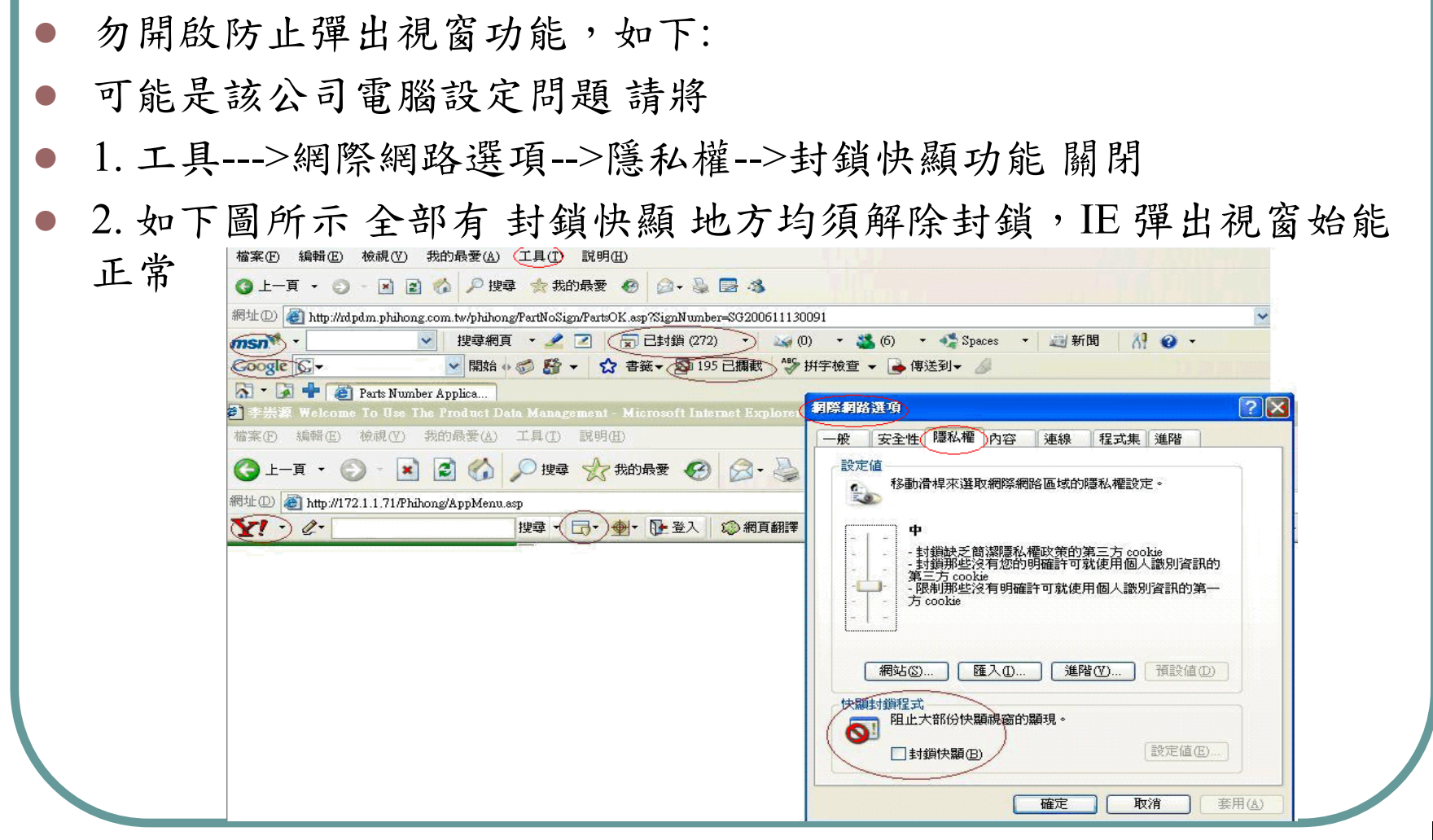

#### Certificate(R1)/Approval Sheet/MSDS/SONY不使用 證明書(R6) 內容資料為何?

 $\bullet$  1  $\cdot$  Certificate (R1)

飛宏環境管理物質管制**List** 保證書 最新版提交,料件『 規格、料號、供應商」請確實勾選與填寫,公司資訊、負責 人 大小章需一致**(**中英文需一致**)**

● 2、Approval Sheet

**SPEC+**信賴性測報**OR**出廠報告+包裝資訊(包裝方式、數量 、尺寸等) **/**安規**UL**文件**(**安規零件**) Marking** 為何?若為雷射,請於該頁註明告 知,否請確實填寫與提供該報告組成等資訊

 $\bullet$  3  $\cdot$  MSDS (R5)

 $\bigcirc$ 

原材**msds** 為主(需與檢測報告、填寫出的組成相符), 需有物 質組成、供商、與CAS NO…等資訊

4、SONY 不使用證明書 (R6)

採購有要求才需提供

### 無法附檔或更新檔案

- $\bullet$ 上傳的報告資料夾為中文**(Certificate (R1)/Approval Sheet**)
- 均質名含有特殊符號(+:#S%\*'&=)

**=>**請來信提供料件與均質系統畫面,以利協助處理

- 均質資訊填寫前後有空白或字與字間空白數大於1空白以 上(請用滑鼠點至空白處用鍵盤左右移動確認,不能只用眼 看)
- 檔 $Max[$ **CERAMIC DISC Y5U**  $0.266$

BaTiO3

 $\sqrt{82.5}$ 

Barium titanate

**CITA D29 211 / 04.002** 

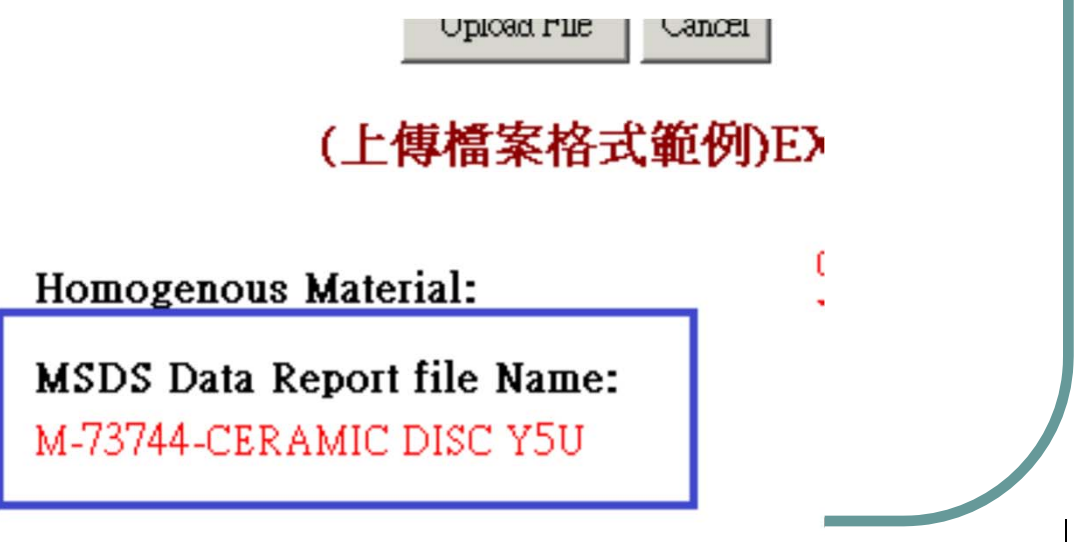

## 系統顯示狀況之處理(一)

#### $\bullet$ 若遇如下圖被料號卡住 **,** 無法上傳問題

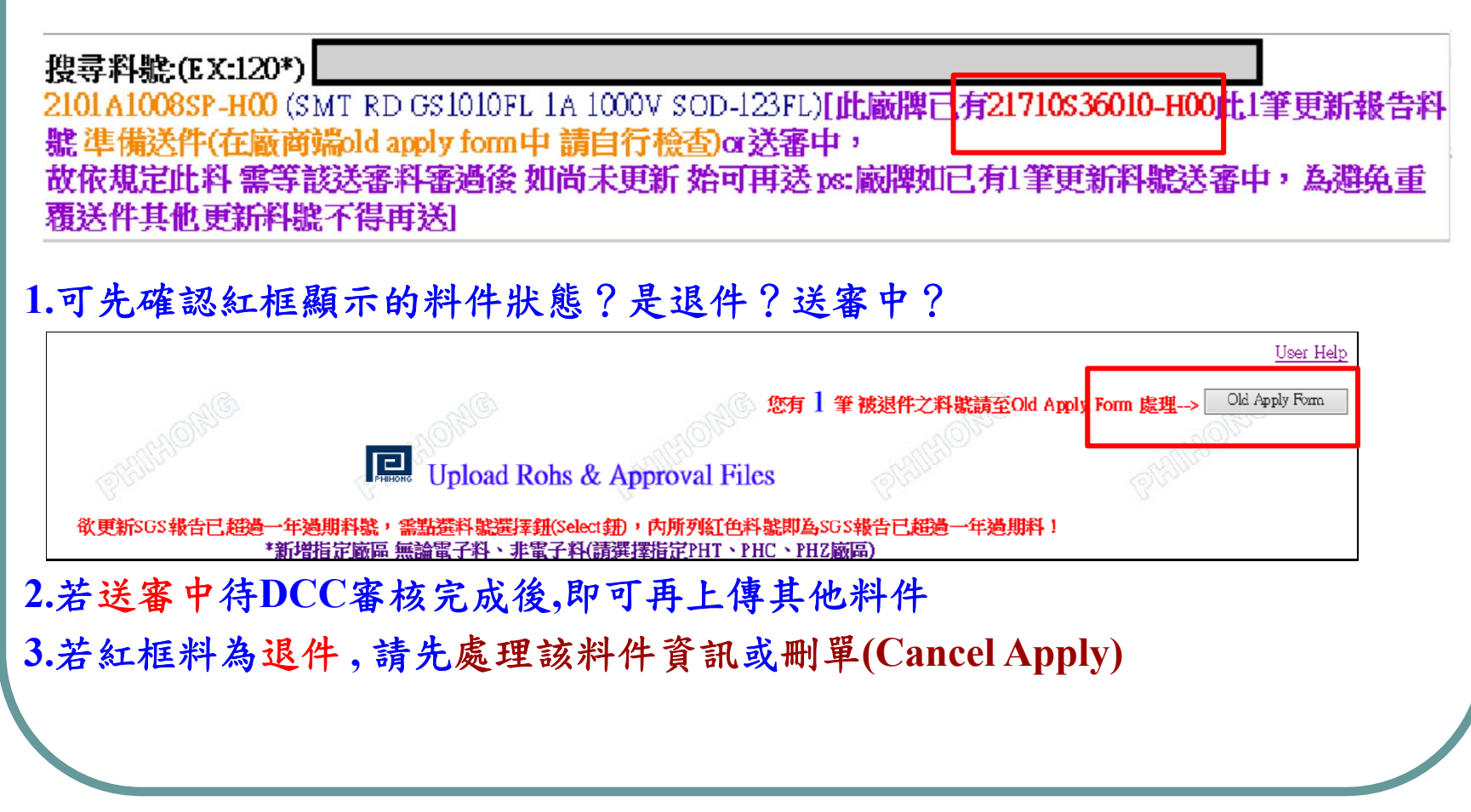

# 系統顯示狀況之處理(二)

#### 若遇如下圖**Substances**資料相同,無法更新報告

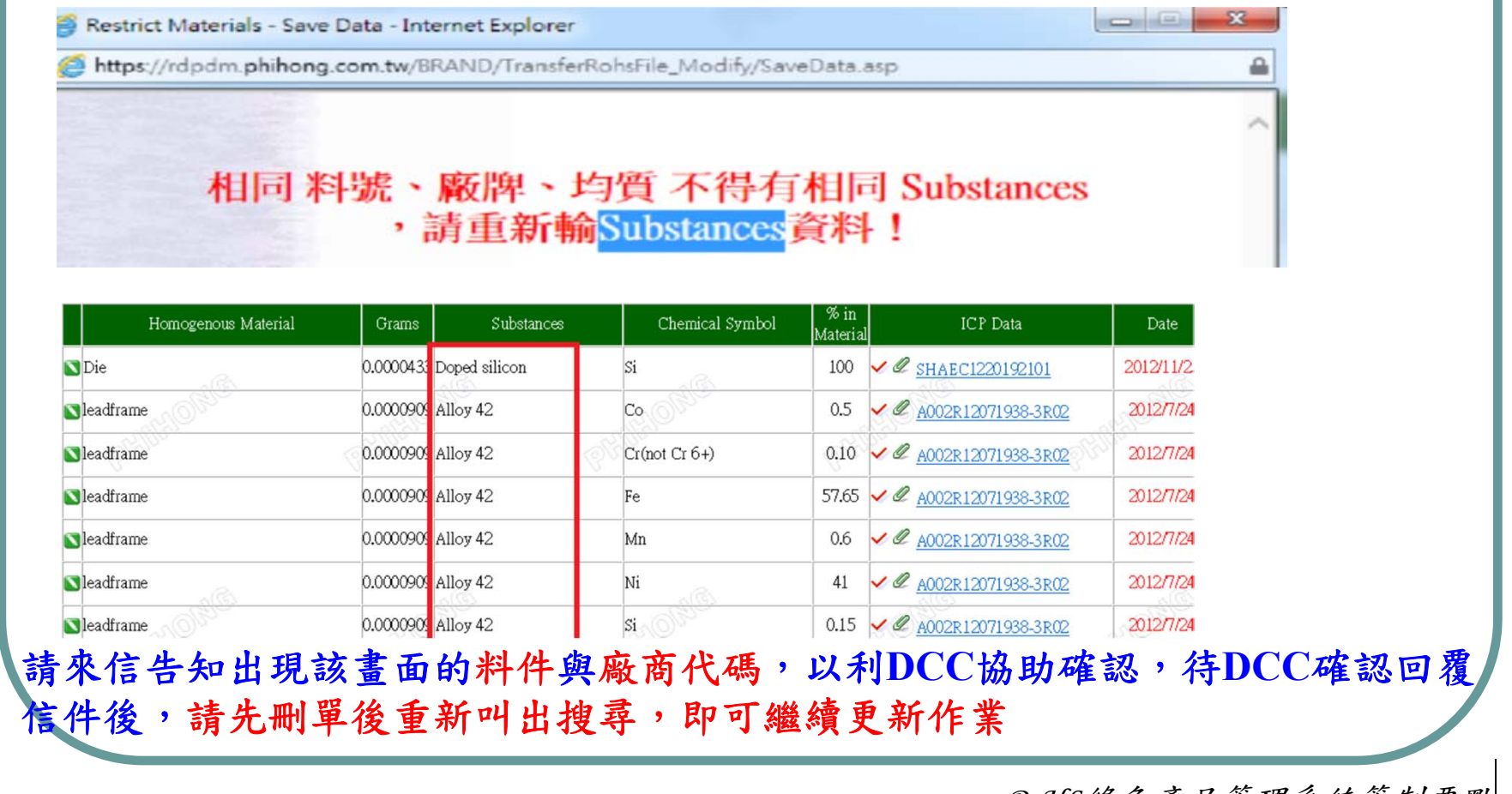

系統顯示狀況之處理(三) 若遇下圖資訊無法送審 **CAS NO** 顏色表示  $\bullet$ 藍 RoHS <sup>含</sup>**RoHS**禁用物質或含有濃度超標**(**選擇排外**)** 此料有淺藍色底之CAS No.為 成份表含有RoHS 禁用Pb濃度超標(>=1000ppm)之物質, 故不得; 請確認 是否為豁免項目,並選擇對應之豁免條款 方可送件!! New Apply Cancel Apply Exit 紅 REACH含**REACH**物質**(MEMO**處說明告知含有的作用**/**用途為何,是 否留存最終?**)** 此料有紅色底之CAS No.為REACH高關注物質,譜確認成品是否含有此物質及其濃度>0.1%(1000ppm), 若有譜提供MSDS&該項物質測試報告於 MSDS Report中, SEND鈕才會出現!! New Apply Cancel Apply Exit 黃 鹵素/紅磷 含鹵素物質或紅磷 **(**請確認資料是否正確?並放上**MSDS )** 料有黄色底之CAS No.為 \$(Cl,Rr)Sh 超標 或 组成成份会有鹵麥化合物会量超) )S Report中,SE New Apply Cancel Apply Exit 灰 <sup>無</sup>**CAS NO** 或**CAS NO** 填寫錯誤 **(**請確認填寫**CAS NO** 資訊**)***RoHS*綠色產品管理系統管制要點

### $ICP$  DATA $(-)$

● ICP DATA 位置放置 第一份請確實提供**RoHS** 或 **RoHS 2.0** 報告 第二份請放<mark>鹵素</mark>或4P報告 Masterial/Substance Breakdown 第三方放**4P** 或其他 第1份: ROHS蜗告 過期報告更新 第2份: 函素報告 /4P 士請依系統原已過期或 告放置位置去更新 **ICP** Data: Search ICP Name3 Add ICP Name3 Clear All all that it, it wouldn't are all the community of the first it *RoHS*綠色產品管理系統管制要點

## ICP DATA(二)

 ICP DATA資訊需與報告編號一致,檔名將/ 改\_,其餘需與報告編號一致

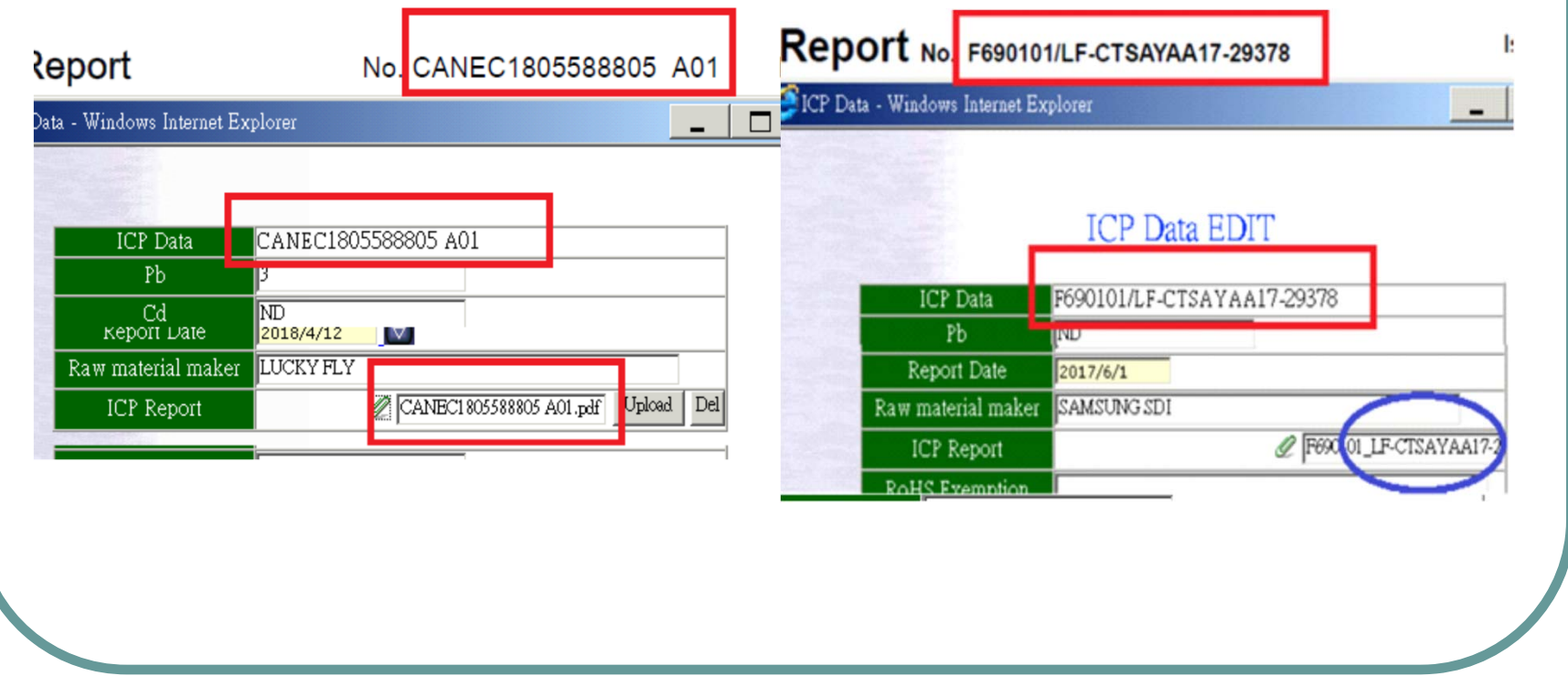

### ICP DATA(三)

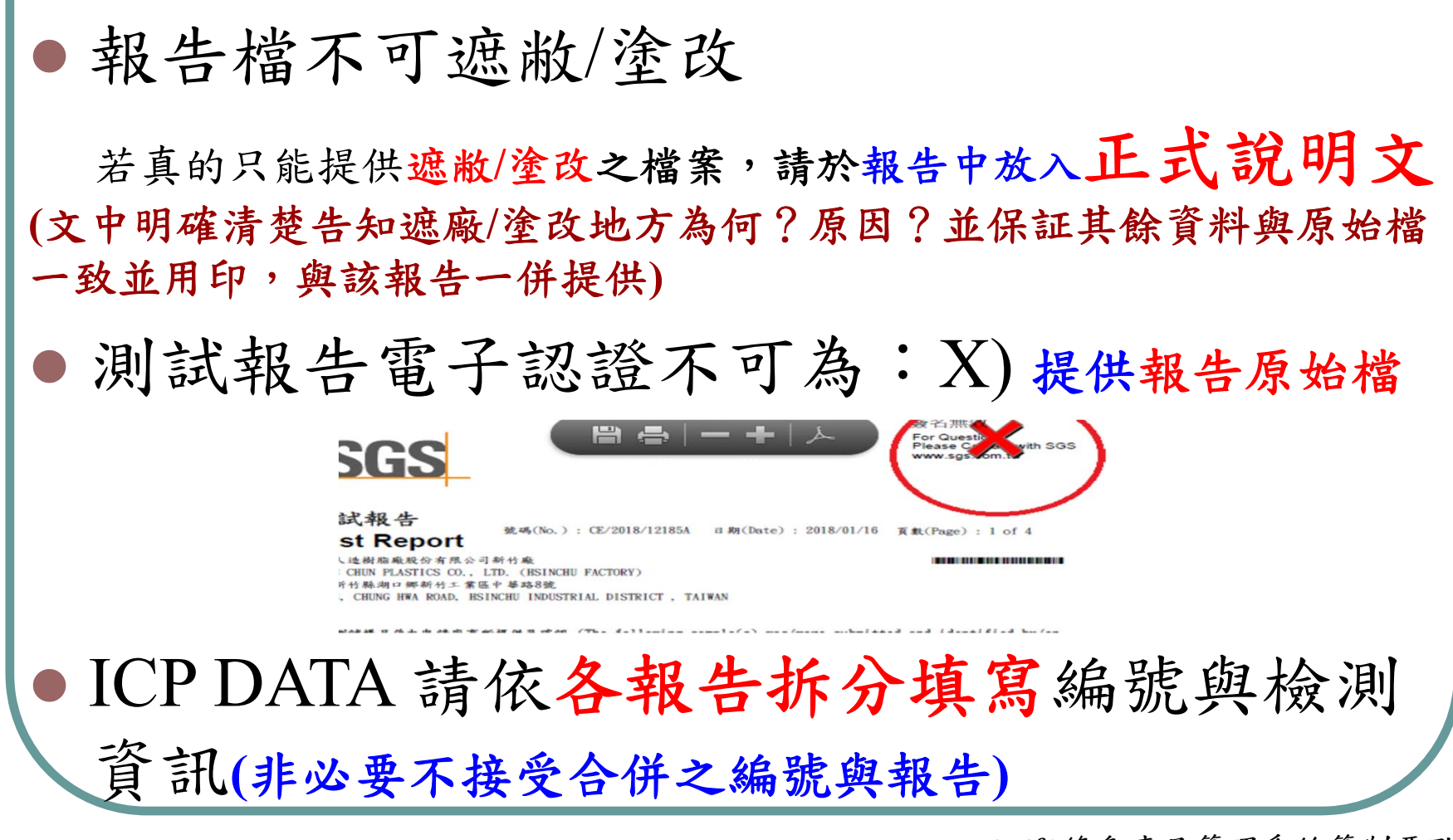

## ICP DATA(四) NEW

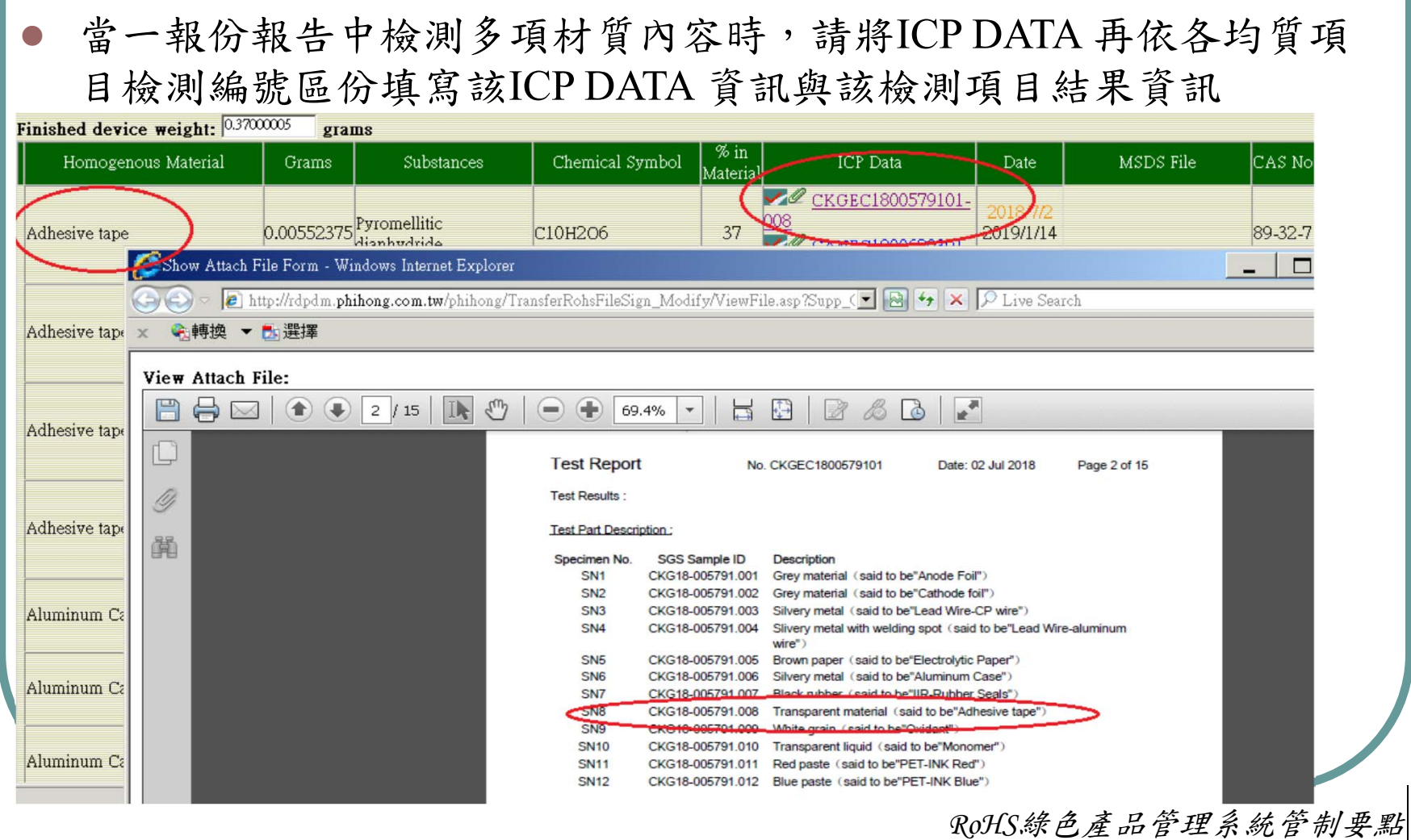

## 報告檢測值填寫(一)

- Cr6 報告檢出資訊為**Negative**,請確實填寫**Negative**
- PAHS 填寫檢出項目最大值非總合
- Be Be項目非BeO

#### $\bullet$ Sb2O3

若報告檢測Sb 該項就需填寫(若**Sb**檢測值為**ND**,理論上**Sb2O3**也應該為**ND**)

#### 建議盡量提供檢測**Sb2O3**項目

檢測出Sb含量超過900 ppm 需進一步檢測Sb2O3含量**(-H**無鹵料**)**

#### • Phthalates

含量)

Phthalates類總共約有22-33項物質 若全測 請將檢測結果的『最大值』結果填入 假設測試8類 其中DINP結果2300ppm, 其他項目測試結果ND => Phthalates欄位填入2300 若只有測試DEHP、BBP、DBP、DIBP 四項,除該四資訊訊各別填寫外,請一併在 Phthalates欄位填寫測試DEHP、BBP、DBP、DIBP結果(檢測出的結果請填寫PPM非百分1

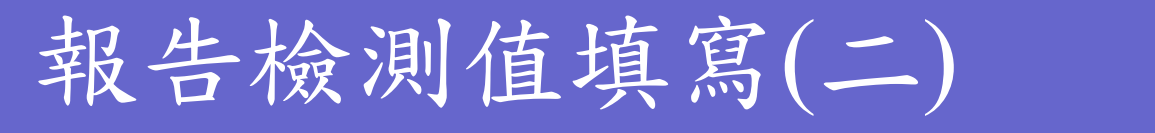

#### 報告檢測值是填寫『結果』資訊,當報告單位是**%** 時,請將該結果資 訊**\*10000** 換算為**PPM**資訊填寫該值

狀況常出現於**Pb / 4P / Phthalates** 項目

日期(Date): 2018/03/07

IMITSI UTHE IMIGN.

测讽视音

#### **Test Report**

台灣半導體股份有限公司 TAIWAN SEMICONDUCTOR CO., LTD. 新北市新店區北新路三段205號11樓 11FL., NO. 205, SEC. 3, BEISHIN RD., AINDIAN DIST., NEW

#### 测试结果(Test Results)

30 批准 部位 (PART NAME)No. 1 : 友色 膏狀 (乾基) (GRAY PASTE (DRY BASE))

號碼(No.): CE/2018/25392

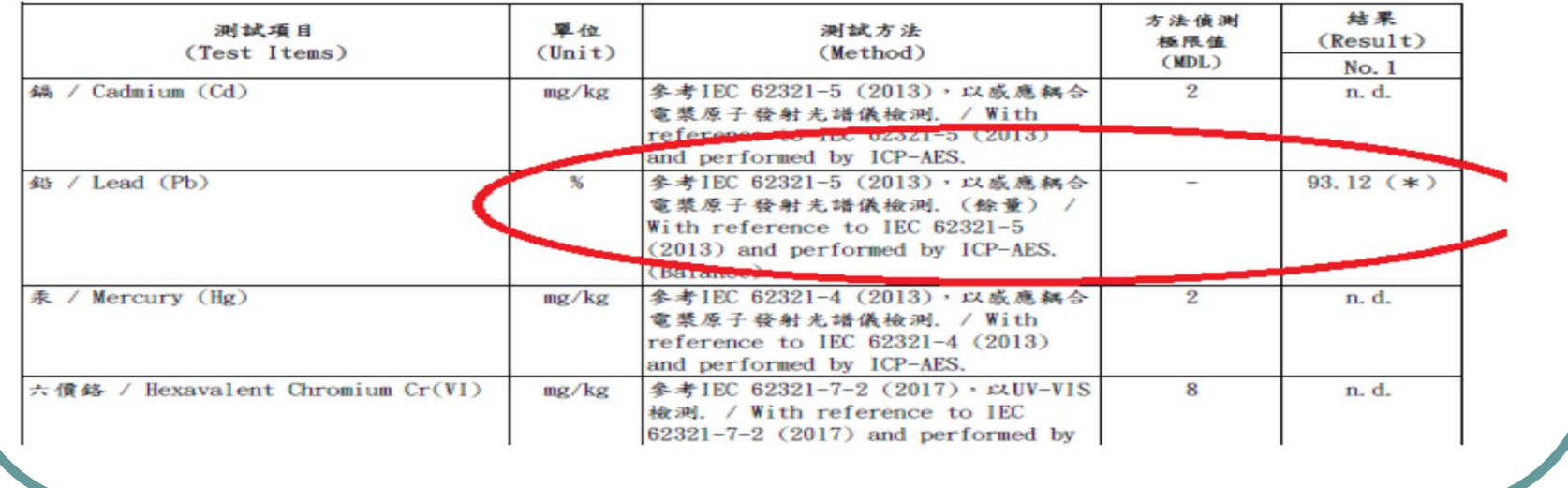

*RoHS*綠色產品管理系統管制要點

頁數(Page): 2 of 13

#### Phthalates 包含4P項目 (DBP/BBP/DEHP/DIBP)

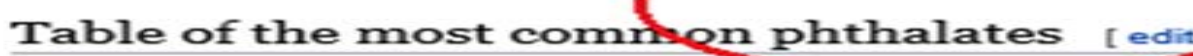

∕

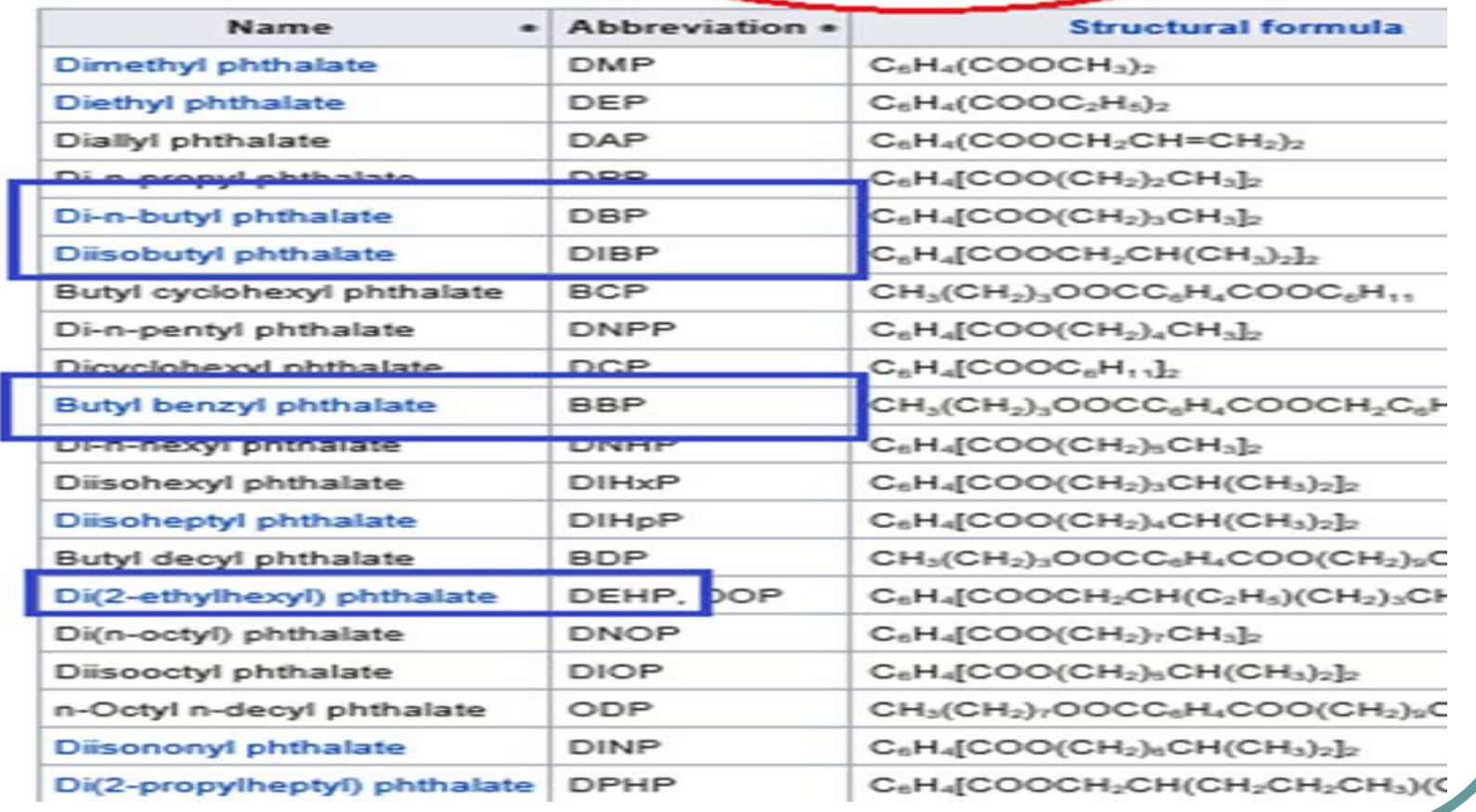

### **Other**

- $\bigcirc$ 系統料件均質重量單位是**g** 非Mg
- 未更新料件報告,請直接刪單,不需送審
- $\bullet$  MSDS 文件需含有供應商資訊**/**均質物質成份**/**組成**%/CAS NO**
- **Marking** 若為雷射,請於承認書中註明告知,否請確實填 寫與提供該均質、重量、成份組成與報告等資訊
- **RAW**資訊是填寫報告上的供應商名,若報告上有原廠資訊 ,才可填寫原廠名**(**否請依該檢測報告資訊填寫**)**
- $\bigcirc$ 請確實依退件內容確實一一確認更正料件資料才送出審核

若操作時遇到手冊沒說明的部份,或是被退件 , 不知 如何修正內容 , 詢問如下

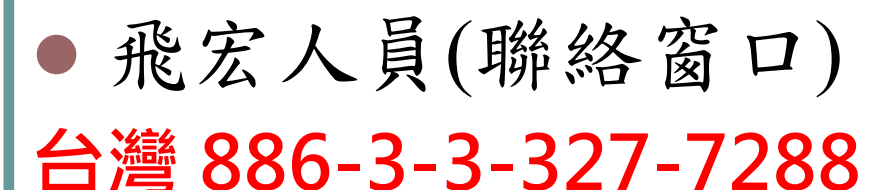

邱竹君 Freedom #1815 Freedom\_Chou@phihong.com.tw

陳弘遠 Jerry #1829 Jerry\_Chen@phihong.com.tw

**越南廠(PHV)**

**02258831557-229**

石植科 #291

XK\_Shi@phihong.com.tw

#### $\bullet$ 飛宏人員(聯絡窗口)

#### **東莞(PHC) 0769-87319026 / 0769-86817888**

張艷 Yan Zhang #507 Yan\_Zhang@phihong.com.tw

羅瓊Qiong Luo #509 Qiong\_Luo@phihong.com.tw

楊坤Kun Yang (副課長) # 525 Kun\_Yang@phihong.com.tw

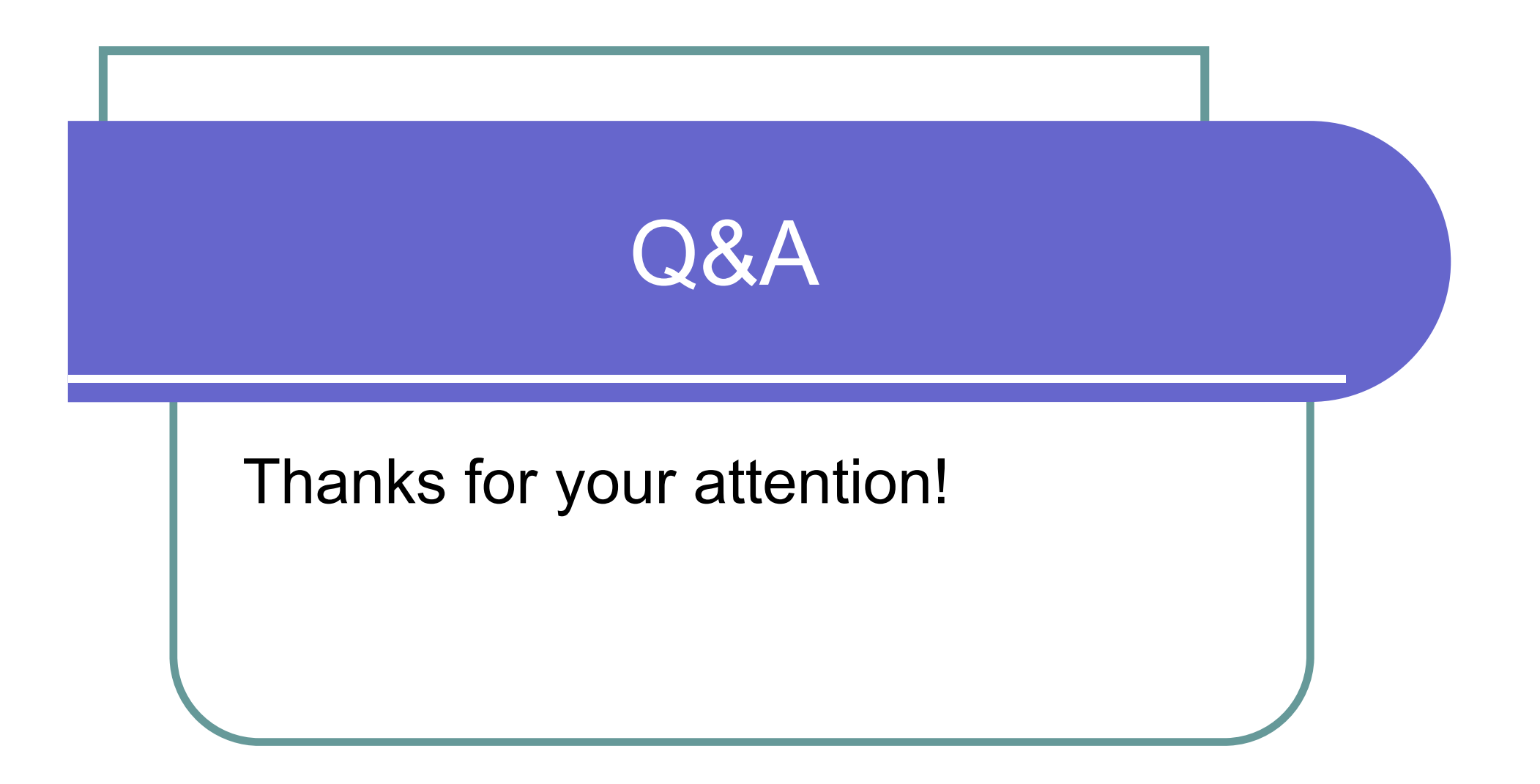